با سلام

دانشجوی عزیز، از این که سایت OLC را به عنوان مرکز آموزش زبان انگليسی خود انتخاب کرده اید متشکریم. اميد واریم که با سعی و تلاش خود و کمک اساتيد ما در مدت زمانی کوتاه بتوانيد زبان انگليسی را بياموزید.

پکيج آموزش زبان انگليسی به همراه کليه ملزومات آموزشی این دوره به همراه فرم اشتراک دانشجویی برای شما ارسال شده است که شامل تمامی مواد آموزشی به همراه شماره دانشجویی شما در OLC می باشد.

\* لطفا در تمامی مکاتبات خود با OLC از شماره دانشجویی خود استفاده فرمایيد.

برای استفاده از سایت آموزش مجازی OLC به آدرس /www.olc.ir/college و یا www.englishschool.ir مراجعه كنيد.

در قسمت username شما می توانيد شماره دانشجویی خود را بنویسيد. و در قسمت password رمز عبوری را که در فرم اشتراک شما نوشته شده وارد کنيد.

**توجه :** در صورتی که رمز عبور برای شما ارسال نشده است می توانيد با ارسال شماره دانشجویی خود به info@olc.ir رمز عبور خود را از طریق پست الکترونیک دریافت کنید. **توجه :** در صورتی که از سایت بصورت رایگان استفاده می کنيد نام کاربری شما آدرس ایميل شما می باشد.

در صورتی که برای اولين بار از قسمت آموزشی سایت استفاده می کنيد می بایست ابتدا عضویت خود را در این بخش تکميل کنيد. برای این کار مراحل ثبت نام را بصورت کامل انجام دهيد. در پایان برای تایيد آدرس پست الکترونيکی شما یک ایميل به صورت اتوماتيک از طرف سایت برای شما ارسال خواهد شد. لطفا به آدرس پست الکترونيک خود مراجعه کرده و بر روی لينک ارسالی کليک کنيد.

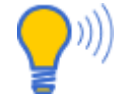

**توجه :** لطفا آدرس پست الکترونيک خود را صحيح <sup>و</sup> کامل وارد کنيد. در ابتدای آدرس پست الکترونيک نباید .www وارد شود دقت کنيد بجای علامت @ عدد ٢ وارد نشده باشد. آدرس پست الکترونيک شما با ID شما در Yahoo ، MSN و Google فرق دارد. در آدرس ایميل می بایست حتما نام دامنه سرویس دهنده نوشته شود. نمونه غلط : shalileh\_shayan است. نمونه درست : com.yahoo@shalileh\_shayan آدرس پست الکترونيک صحيح می باشد.

## **Welcome To Open Learning Center به سایت OLC خوش آمدید**

طول دوره آموزشی شما از زمان ثبت نام در کالج مجازی به مدت ۶ ماه (٢۴ هفته) خواهد بود. شما در این مدت می توانيد از خدمات سایت OLC استفاده کنيد.

دوره آموزش مجازی زبان انگليسی شما به ٢ بخش تقسيم می شود:

- .١ محتوای آموزشی
- .٢ خدمات آموزشی

محتوای آموزشی شامل CD ها و کتاب های درسی شما می باشد. و شما می توانيد با توجه به دوره آموزشی خود در سایت از این مواد آموزشی استفاده کنيد.

محتوای آموزشی در هر دوره متفاوت است، تعداد کتاب ها و CD ها در دوره های مختلف فرق دارد. راهنمای عمومی برای استفاده از کتاب ها و CD ها در ادامه درج شده است.

این راهنما بصورت راهنمای کلی دوره های آموزش مجازی می باشد و در صورتی که شما در خصوص دوره خود نياز به راهنمایی خاص برای استفاده از کتاب های خود دارید و یا راهنما در ابتدای کتاب قرار ندارد، می توانيد با واحد آموزش سایت تماس حاصل فرمایيد تا راهنمایی کامل و توضيحات آموزشی مخصوص آن کتاب، برای شما ارسال گردد.

#### **عضویت در سایت**

به طور کلی ٢ روش برای عضویت در سایت وجود دارد. عضویت رایگان و عضویت ویژه برای دانشجویان سایت، در عضویت رایگان شماره دانشجویی هر کاربر همان آدرس پست الکترونيک شما می باشد. اما در عضویت دانشجویی یک شماره اختصاصی از طریق پست الکترونيک برای شما ارسال می شود که مشخص کننده دوره و موارد آموزشی شما در سایت است.

پس از دریافت شماره دانشجویی و رمز عبور از واحد آموزش شما می باست در قسمت آموزشگاه مجازی سایت عضو شوید. برای این کار کافی است که شماره و رمز عبور خود را در صفحه اول سایت و یا کالج آنلاین وارد کنيد. و سپس دیگر مراحل ثبت نام را بصورت آنلاین طی کنيد. فراموش نکنيد که برای فعال شدن عضویت خود می بایست پست الکترونيک خود را تایيدکنيد. برای این منظور پس از تکميل فرم های ثبت نام ، یک ایميل از طرف سایت با عنوان account your confirm please برای پست الکترونيک شما ارسال می شود. شما می بایست بر روی لينک داخل ایميل در پست الکترونيک خود کليک کنيد. تا عضویت شما در سایت تایيد شود.

**توجه :** دانشجویان دوره انگليسی بازرگانی علاوه بر این راهنما می بایست راهنمای مخصوص کتاب های بازرگانی را نيز از سایت دریافت کنند.

**توجه :** دانشجویان دوره ی انگليسی عمومی (2English General (و دوره تخصصی (IELTS (نيز برای دریافت راهنمای اختصاصی با واحد آموزش تماس حاصل نمایند.

**توجه :** در صورتی که دانشجوی رایگان OLC می باشيد می توانيد پکيج آموزشی را شامل کتاب و CD از طریق سایت خریداری نمایيد.

خدمات آموزشی در سایت به تمام سرویس های آنلاین ی که در سایت قابل دسترسی است گفته می شود. و معمولا در قسمت کالج مجازی و پس از ورود به سایت قابل دسترسی است. ليست کامل خدمات آموزشی در سایت قابل مشاهده است.

در ادامه بصورت بخش به بخش به معرفی خدمات سایت می پردازیم.

## **نکات مهم آموزشی**

- .١ طول دوره آموزشی شما ۶ ماه از تاریخ ثبت نام می باشد .اما شما می توانيد دوره را با نظر استاد خود در مدت زمات کوتاه تر نيز به پایان برسانيد.
- .٢ یکی از مهم ترین نکات آموزشی در دوره های آموزش آنلاین ، شناخت و نحوه کار و مراحل آموزش در طول دوره می باشد. بر خلاف دوره های آموزش حضوری که استاد فقط درس می دهد و دانش آموزش درس می خواند. در دوره های آنلاین و آموزش مجازی، استاد بيشتر همراه و در کنار دانش آموزش حرکت می کند و در مراحل آموزشی بيشتر به دانشجو کمک خواهد کرد.
- .٣ شروع دوره با توجه به تحصيل حداقل ١٢ ساله شما در سيستم حضوری امکان دارد سخت و ناگوار باشد، اما این سختی پس از مدت زمان کوتاهی که با نحوه کار آشنا شدید دیگر احساس نمی شود.
- .٤ با درک این موضع و این تعریف ساده که آموزش مجازی و آموزش آنلاین یعنی استفاده از تمام سرویس های موجود در اینترنت در جهت یادگيری، شما بهتر می توانيد از سرویس های سایت استفاده کنيد.
	- .٥ زمان مناسب برای دوره در هر روز ٣٠ تا ۴٠ دقيقه می باشد.
- .٦ سعی کنيد در طول دوره وقفه ایجاد نگردد . بطور مثال یک روز ۴ ساعت مطالعه کنيد و در طول هفته برای دوره وقت نگذارید. اصلا روش درستی را در پيش نگرفته اید.
- .٧ برای پيدا کردن معانی کلمات بهترین روش استفاده از دیكشنری انگليسی به انگليسی می باشد .سعی کنيد همواره معانی لغات را به زبان انگليسی به خاطر بسپارید.

**توجه :** در صورت امكان از دیكشنری های انگليسی به فارسی و یا فارسی به انگليسی استفاده ننمایيد.

- .٨ در ابتدای دوره و برای استفاده نرم افزار، سعی کنيد بيشتر گوش کنيد، تلفظ ها را تكرار کنيد، بعد از مدت کوتاهی کلمات و تلفظ آنها برای شما آشنا خواهند شد، و شما می توانيد کلمات را به راحتی بشنوید و تكرار کنيد.
- .٩ برای تقویت زبان خود سعی کنيد به زبان انگليسی فکر کنيد. یکی از روش های کمکی برای تقویت فکر کردن به زبان انگليسی یادگيری معانی لغات به زبان انگليسی می باشد . بدین صورت شما می آموزید در هنگام صحبت کردن جمله را به صورت انگليسی در فکر خود ساخته و سپس به زبان بياورید.
- .١٠ برای نمونه لغت HOTEL را معادل مهمانخانه . مسافرخانه برای خود معنی نکنيد، همواره سعی کنيد توضيح انگليسی لغت را معادل where building a is hotel A people stay, for example when they are on holiday, and pay for their rooms meals and در ذهن خود نگه دارید.

**نکته :** سعی **نکنيد** جمله را در ذهن خود به فارسی ساخته <sup>و</sup> بعد لغات را ترجمه کرده <sup>و</sup> سپس به زبان بياورید این روش درستی برای تقویت زبان انگليسی نمی باشد. بهتر است لغات را کاربردی و در جمله یادبگيرید.

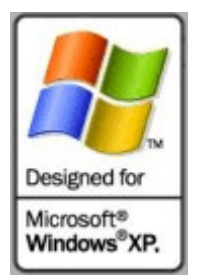

# **Improve Your English افزار نرم**

نرم افزار English your Improve شامل Text، Voice و Video بوده و شما از این نرم افزار برای تقویت Listening و مهارت های Speaking می توانيد استفاده کنيد.

راهنمای کامل نصب و استفاده از نرم افزار در یک فایل PDF داخل CD قرار دارد. برای این کار از داخل Computer My بر روی درایو CD راست کليک کنيد و گزینه open را بزنيد. پوشه Documents را باز کنيد.

## **امکانات نرم افزار :**

- تلفظ متن توسط گوینده های انگليسی زبان
	- جست و جو در متن درس
	- امکان چاپ متن درس ها
	- امکان یادداشت برداری در تمام درس ها

**توجه :** برای خواندن فایل های PDF شما باید نرم افزار Reader Acrobat را نصب کنيد. این نرم افزار در دوره English General به عنوان منبع اصلی آموزشی استفاده می شود.

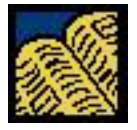

## **Help yourself to English آتاب**

این آتای برای تقویت مهارت های خواندن و نوشتن Writing and Reading طراحی شده و دانشجویان می باید همراه با Milly آه دانشجوی زبان انگليسی است از درس اول مراحل آموزش زبان را شـروع کرده و تا پایان دوره همانند Milly مراحل آموزشـی را در کتاب Help yourself to English انجام داده و درس ها را مطالعه كنند.

تمرینات هر Unit در ميان درس نوشته شده است و در پایان هر Unite جواب های صحيح در بخش Answers قابل دسترسی است.

**توجه:** آتاب English to yourself Help فایل صوتی و یا سی دی audio ندارد.

# **آموزش الکترونيکی؛ ساده ترین، سریع ترین <sup>و</sup> اقتصادی ترین شيوه آموزشی**

- هيچ یک از جلسات آموزشی را به علت غيبت از دست نخواهيد داد.
- زمان مطالعه در اختيار شما می باشد. با توجه به زمانبندی روزانه و صرف وقت مناسب طی ساعات آزاد با فکری آسوده به آموزش می پردازید.
	- امکان دسترسی هر روزه به مدرس را خواهيد داشت.
- آموزش در این شيوه محدود به مکان خاصی نمی باشد. حتی در سفر می توانيد آموزش خود را پيگيری نمایيد.

• صرف دقایقی قبل از کلاس، برای شرکت در کلاس کافی می باشد. در حاليکه برای کلاس های حضوری باید از حداقل یکساعت قبل زمان صرف نمود (جهت گذر از ترافيک و رسيدن به محل کلاس). در نتيجه از زمان، استفاده بهينه را خواهيد برد.

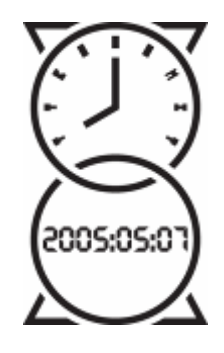

## **زمان بندی آموزشی برای English General \***

نرم افزار <sup>(١)</sup> درس های ١ تا ۵ درس های ۱ تا ۳ تا ۳ تا ۳ تا س

# ویدیو درس : ١ و ٢ **دوره دوم :**  نرم افزار درس های ۶ تا ١٠ کتاب درس های ۴ تا ۶ ویدیو درس : ٣ **دوره سوم :**  نرم افزار درس های ١١ تا ١۵ کتاب درس های ٧ تا ٩ ویدیو درس : ۴ **دوره چهارم :**  نرم افزار درس های ١۶ تا ٢٠ (٣) کتاب درس های ١٠ تا ١٢ ویدیو درس : ۵ **دوره پنجم:**  نرم افزار درس های ٢١ تا ٢۵ کتاب درس های ١٣ تا ١۴ ویدیو درس : ۶ **دوره ششم :**

نرم افزار درس های ٢۶ تا ٣٠ کتاب درس های ١۵ و ١۶ ویدیو درس : ٧ و ٨

#### **یادداشت :**

**دوره اول :** 

(١) Improve Your English = افزار نرم (٢) Help Yourself to English = کتاب از درس ۱ تا ۹ در کتاب یک و ادامه درس ها در کتاب دو قرار دارد. (\*)

**توجه :** از 10 unit درس ها در کتاب 2 English to Yourself Help قرار دارد. **توجه :** این جدول زمان بندی برای دانشجویان English General دوره Course Full و Plus می باشد. دانشجویان دوره Plus می بایست بخش مربوط به کتاب درس را از دوره خود حذف کنند.

\* هر دوره جهت مطالعه برای یک ماه (چهار هفته) برنامه ریزی شده است. که بدین ترتيب شما می توانيد دوره را در طول ۶ ماه به پایان برسانيد. در صورتی که قصد دارید دوره را در مدت زمان کوتاه تری به اتمام برسانيد حتما با استاد راهنما خود مشورت کرده و سپس دوره را بصورت فشرده مطالعه کنيد.

دانشجویان دوره Course Full English General در پایان هر دوره می بایست در Quiz های ماهانه شرکت کنند . شما می توانيد برای دریافت Quiz در پایان هر ماه با استاد راهنما خود تماس بگيرید. سوالات توسط استاد برای شما ارسال می گردد و شما می بایست در کمتر از ١٢ ساعت برگه آزمون را برای استاد خود در سایت ارسال کنيد.

**توجه :** دانشجویان دیگر دوره ها برای اطلاع از آزمون ها با OLC تماس حاصل فرمایند.

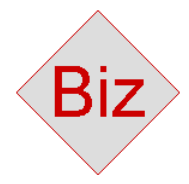

**توجه :** دانشجویان دوره انگليسی بازرگانی برای دریافت راهنمای استفاده از دوره به قسمت استاد راهنما در سایت مراجعه کرده و فایل مربوط به English Business Handbook را دریافت کنند.

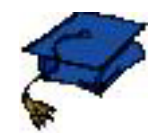

## **Online College**

کالج آنلاین اولين بخش از سایت است که پس از ورود، آن را می بينيد. در کالج آنلاین اطلاعات کاملی از برنامه های آموزشی، آخرین نوشته ها و آخرین تغييرات سایت برای تمامی دانشجویان قابل دسترسی است.

بطور کلی این بخش از سایت یک راهنمای کامل و محل دسترسی شما به تمام امکانات سایت می باشد.

برای آشنایی و شناخت بيشتر از کالج آنلاین می توانيد وارد سایت شوید و منوی های کالج را بصورت کامل ببينيد.

آدرس کالج مجازی (آنلاین) : /college/ir.olc.www

**توجه :** در صورت مشاهده خطا لطفا کد خطا را به همراه شماره دانشجویی برای ما ایميل کنيد

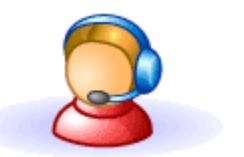

## **Online Teacher**

استاد online یکی از مهم ترین بخش های سایت می باشد. در این قسمت از سایت شما می توانيد سوالات درسی خود را از اساتيد پرسيده و پاسخ آن ها را دریافت کنيد برای دسترسی به این قسمت به روی لينک Teacher Online from question your Ask کليک کنيد. و یا به آدرس www.olc.ir/college/onlineteacher.asp مراجعه کنيد.

هيچ یک از سوالات دانشجویان در سایت بصورت اتوماتيک و توسط روبات پاسخ داده نمی شود. اساتيد تمامی سوالات را به دقت مطالعه کرده و به تک تک سوالات شما پاسخ می دهند.

**نکته :**

کمتر از زبان فارسی استفاده کنيد. سعی کنيد حتی بصورت غلط از انگليسی استفاده کنيد. سوالات خود را از استاد بصورت کوتاه پرسيده و از پرسش های هم زمان خود داری کنيد. از استاد برای دریافت ترجعه و معنی لغت کمک نگيرید. برای معنی لغات از دیکشنری استفاده کنيد. سعی کنيد سوال شما بيش از یک پارگراف نباشد. مشکلات فنی را در <u>info@olc.ir</u> بپرسید. استاد فقط به سوالات آموزشی و درسی پاسخ می دهد.

**نکته :** پاسخگویی به سوالات غير درسی در اولویت کاری اساتيد نيست و ممکن است پاسخگویی به این گونه سوالات در سایت بيش از حد معمول زمان ببرد.

برای مشاهده کليه سوالات که قبلا از استاد زبان انگليسی خود در سایت پرسيده اید به بخش History MY و .کنيد مراجعه My Online Questions

www.openlearningcenter.com/college/QuestionResult.asp : مستقيم لينک

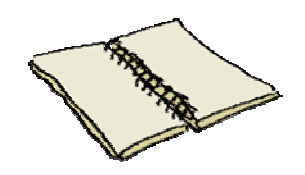

## **OLC English Lessons**

در این بخش شما به تمامی منابع آموزش و مراجع دسترسی دارید.

شما می توانيد تمامی نکات آموزش زبان انگليسی مانند گرامر ، لغات ، تمرین های نوشتن ، خواندن و ... را در این بخش از سایت مشاهده کنيد. شما می توانيد از این بخش به عنوان یک راهنمای ساده برای دسترسی به تمامی سرویس های آموزشی در سایت استفاده کنيد.

www.openlearningcenter.com/Learning : مستقيم لينک

## **Exercise**

در بخش Exercise تمرینات مربوط به دوره شما قرار دارد. در برخی از دوره ها تمرینات بصورت فایل PDF و در برخی از دوره ها هم تمرینات بصورت کاملا آنلاین طراحی شده است.

برای خواندن فایل های PDF شما باید نرم افزار Acrobat Reader را نصب کنید. برای این کار به سایت www.adobe.com مراجعه کنید.

**توجه :** آخرین نسخه از نرم افزار Reader Acrobat در CD نرم افزار English your Improve نيز قابل دسترسی می باشد. برای این کار از داخل My Computer بر روی درایو CD راست کلیک کنید و گزینه open را بزنید. پوشه other software را باز کنيد.

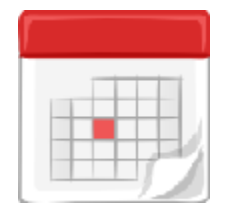

## **Virtual English Class Timetable**

در این بخش هم موضوع کلاس های مجازی به همراه زمان کلاس و نام مدرس آن درج شده است. شما می توانيد با مراجعه به سایت و دریافت برنامه زمانی کلاس برای شرکت در کلاس برنامه ریزی کرده و برای مفيد تر بودن کلاس بهتر است قبل از حضور در کلاس درباره موضوع مطالعه کنيد.

www.openlearningcenter.com/college/Timetable.asp : مستقيم لينک

در ادامه راهنمای نصب و ورود به کلاس مجازی را مطالعه کنيد.

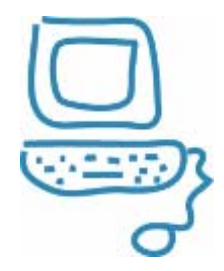

## **کلاس مجازی چيست ؟**

کلاس درس مجازی (Class Virtual (یا به زبان ساده کلاس درس آنلاین، یکی از ابزار های قابل استفاده در آموزش الکترونيکی است.

کلاس های آموزش زبان انگليسی در سایت OLC نيز بصورت مجازی برگزار می گردد و دانشجویان بدون محدودیت مکانی می توانند به کلاس درس وارد شده و با دیگر دانشجویان <sup>و</sup> استاد خود صحبت کنند.

دانشجویان در کلاس به بحث و تبادل نظر درباره موضوع می پردازند و استاد نيز به آنها کمک خواهد کرد، تا مشکلات درسی خود را رفع نمایند. استاد با توجه به صلاح دید خود نکات آموزشی و توضيحات مربوطه را در کلاس، بصورت عمومی بيان می کند و یا بصورت Message Private فقط برای خود دانشجو ارسال می کند.

در هر کلاس ٣ گروه حضور دارند. مدیر کلاس (Administrator (استاد درس (Teacher (و در نهایت دانشجویان (Student (که می بایست با نام حقيقی در کلاس وارد شوند. دانشجویانی که از خدمات سایت بصورت رایگان استفاده می کنند نمی توانند از این بخش استفاده کنند.

- **توجه :** .١ برای دریافت نرم افزار استفاده از کلاس مجازی به سایت مراجعه کنيد. لينک دریافت نرم افزار در قسمت Timetable موجود است. .٢ از نوشتن مطالب طولانی در کلاس خود داری کنيد. .٣ از کپی کردن متن های دیگر سایت ها خود داری کنيد. .۴ متن های که در کلاس می نویسيد را شخصا نوشته تا استاد بتواند در صورت اشکال متن شما را
- اصلاح کند

**توجه :** برای استفاده بهتر از آلاس مجازی تنظيمات صفحه نمایش خود را ١٠٢۴ \* ٧۶٨ قرار دهيد.

**مهم :** در زمان استفاده از کلاس مجازی لطفا به قوانين سایت و قوانين کلاس مجازی احترام بگذارید. **مهم :** آاربرانی آه دانشجوی سایت نيستند می توانند با پرداخت مبلغ ٢۵٠/٠٠٠/- ریال (٢۵ هزار تومان) برای ۶ ماه از کلاس مجازی استفاده کنند.

> لينک مستقيم قوانين سايت و کلاس مجازی: www.olc.ir/rule.htm آدرس مستقيم محيط کلاس مجازی: zip.vc/ir.olc.www

## **محيط آلاس مجازی :**

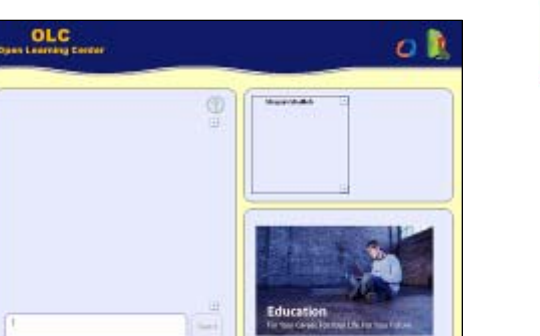

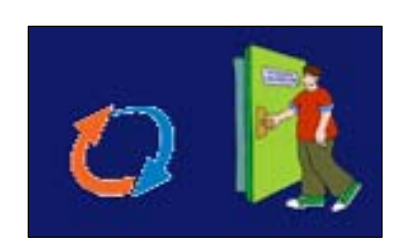

**راهنمای Icon ها :** خروج از برنامه آلاس مجازی / آوچك آردن برنامه در نوار ابزار

**BURGER IN** 

www.openlearningcenter.com/college/OnlineClass.asp : مجازی آلاس آدرس

**توجه :** پس از دریافت نرم افزار از سایت می بایست نرم افزار را اجرا کنيد. قبل از اجرای نرم افزار نرم افزار های امنيتی خود را ببندید و یا دقت کنيد که در صورت درخواست برای ارتباط با سرور آن را تایيد کرده باشيد.

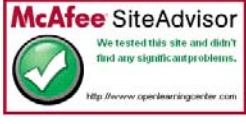

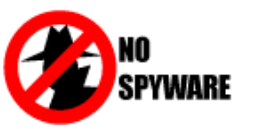

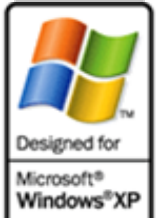

### **رادیو اینترنتی چيست؟**

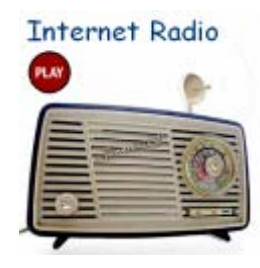

رادیو اینترنتی یک رسانه است در دنيای مجازی که همانند دیگر شبکه های رادیویی برنامه پخش می کند. با این تفاوت که در رادیو اینترنتی،شنونده می تواند برنامه خود را تغيير دهد و در هر ساعت هر برنامه ای را که دوست دارد گوش کند.

رادیو اینترنتی OLC یک رسانه تخصصی برای آموزش زبان انگليسی است که به دانشجویان و علاقه مندان این امکان را می دهد که در هر ساعت از شبانه روز هر برنامه ای را که دوست دارند گوش کنند و درباره آن برنامه در انجمن با دیگر دانشجویان صحبت کنند و یا در صورت بروز هر گونه اشکال درسی آن را از استاد راهنمای خود بپرسند. برنامه های رادیو اینترنتی OLC در سه گروه (کودکان ، انگليسی عمومی، انگليسی بازرگانی) پخش می شود.

www.openlearningcenter.com/radio.htm : مستقيم لينک

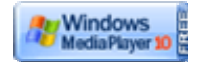

## **چگونه برنامه ها را گوش کنيم؟**

برنامه های رادیو اینترنتی با تکنولوژی Media Windows پخش می شود. برای شنيدن این برنامه ها شما می بایست نرم افزار Windows Media را نصب کرده باشید.

**توجه :** نرم افزار Media Windows در CD نرم افزاری شما موجود می باشد. برای نصب این برنامه از داخل My Computer بر روی درایو CD راست کليک کنيد و گزینه open را بزنيد. پوشه Software Other را باز کنيد و نرم افزار Player Media Windows را نصب کنيد.

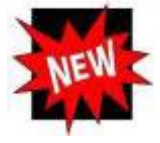

## **English Forum New Posts و English Library New Subjects**

در این بخش ها هم اطلاعات و آخرین مطالب نوشته شده در کتابخانه و انجمن سایت قرار می گيرد. مطالب کتابخانه توسط مدیر سایت به روز می شود اما در انجمن، تمام دانشجویان می توانند مطالب و نکات آموزش خود را بنویسند و یا به نوشته های دیگران پاسخ دهند.

**توجه :** برای استفاده بهتر از انجمن حتما راهنمای انجمن سایت را در ادامه مطالعه کنيد.

#### **English Forum**

انجمن زبان انگليسی سایت، این امکان را به شما می دهد تا بصورت غير هم زمان (offline (با دیگر دانشجویان به تبادل نظر بپردازید. بحث ها در انجمن به گروه های کلی تقسيم شده اند.

> discussion Free : مربوط به مباحث عمومی English General : مطالب و بحث های مربوط به دانشجویان دوره عمومی English Business : مطالب و بحث های مربوط به دانشجویان دوره بازرگانی IELTS: بحث ها و نکات آموزشی در زمينه آزمون IELTS

در هر گروه، انجمن های مختلفی توسط مدیر سایت ایجاد شده و شما می توانيد درباره هر موضوع مطالب و نظرات خود را بنویسيد.

**مهم :** برای نوشتن یک موضوع جدید حتما از گزینه Topic New استفاده کنيد. <sup>و</sup> در صورتی که تمایل دارید به یکی از نوشته ها پاسخ دهيد از گزینه Post Reply استفاده کنيد.

**توجه :** لطفا برای درج مطالب عمومی در انجمن از گزینه Administrator to Report استفاده نکنيد**.** این قسمت فقط برای گزارش مستقيم به مدیر انجمن می باشد و مطالب نوشته شده در این قسمت در هيچ صورت در سایت نمایش داده نمی شود.

<u>آدرس مستقيم انجمن دانشجو</u>يان : www.openlearningcenter.com/forum</u>

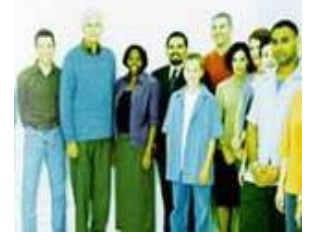

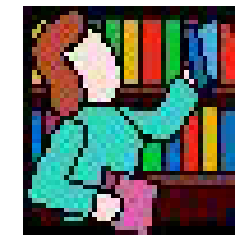

## **Online Library**

کتابخانه آنلاین محلی است که شما می توانيد به مطالعه مطالب گوناگون در زمينه آموزش زبان انگليسی بپردازید و با خواندن متن ها و مشاهده عکس ها دانش خود را افزایش دهيد.

مطالب کتابخانه توسط سایت نوشته می شود. شما می توانيد نکات آموزشی خود را برای هر مطلب بصورت جداگانه در قسمت Clipboard بنویسيد تا در مراجعه های بعدی به کتابخانه بتوانيد از یادداشت های خود استفاده کنيد.

همچنين در قسمت rate شما می توانيد به تک تک مطالب نوشته شده در کتابخانه امتياز دهيد و مطالب کامل تر و جالب تر را به دیگر دانشجویان پيشنهاد کنيد.

شما در کتابخانه نيز امکان جستجو دارید و می توانيد در کل مطالب نوشته شده در کتابخانه جستجو کنيد.

**توجه :** سرویس Rate <sup>و</sup> Clipboard غير فعال است.

www.openlearningcenter.com/library/ کتابخانه آدرس

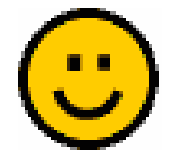

## **Student Club**

Club Student محلی است که شما می توانيد با دیگر دانشجویان سایت OLC تماس داشته باشيد و برای تقویت زبان انگليسی با دیگر دانشجویان به زبان انگليسی مکاتبه کنيد.

شما می توانيد دانشجویان دیگر را در قسمت List Friends اضافه کرده تا سریع تر با دوستان خود ارتباط داشته باشد.

لطفا به قوانين سایت OLC در زمان استفاده از سایت احترام بگذارید. برای نمونه از نوشتن نامه های عمومی و یا به زبان فارسی و یا پينگليش در سایت خودداری کنيد. در صورت مشاهده این گونه پيام ها دسترسی شما به سایت مسدود خواهد شد.

**توجه :** درخواست و یا ارسال اطلاعات تماس مانند تلفن و پست الکترونيک و ID در سایت ممنوع می باشد. در پيام های ارسالی خود در سایت لطفا از ارسال لينک به دیگر سایت ها خود داری کنيد.

**توجه :** برای اطلاع از تمام قوانین سایت به آدرس <u>www.openlearningcenter.com/about/rule.htm</u> مراجعه کنيد.

<u>آدرس مستقيم کلوپ دانشجویان : www.openlearningcenter.com/club</u>

### **Message Center**

در این بخش از سایت می توانيد، به دیگر دانشجویان سایت پيام ارسال کنيد، و یا در بخش Inbox پيام هایی را که از طرف دیگر دانشجویان برای شما ارسال شده است مطالعه کنيد. شما می توانيد با Reply کردن هر پيام پاسخ آن را برای نویسنده ارسال کنيد، و یا در صورتی که می خواهيد کل پيام را برای یکی دیگر از دوستان خود ارسال کنيد از گزینه Forward استفاده کنيد.

در قسمت Compose می توانيد برای دوستان خود پيام ارسال کنيد. در صورتی که پيام دریافتی شما به زبان فارسی یا پينگليش باشد، و یا مطالب نوشته شده در آن بصورت تبليغاتی و خارج از قوانين سایت باشد از گزینه To Message Report Admin استفاده کنيد.

آدرس مرکز پيام ها : /message/com.openlearningcenter.www

**توجه :** درخواست و یا ارسال اطلاعات تماس مانند تلفن و پست الکترونيک و ID در سایت ممنوع می باشد. **یک :** در پيام های ارسالی خود در سایت لطفا از ارسال لينک دیگر سایت ها خود داری کنيد. **دو :** این سرویس فقط برای دانشجویان رسمی قابل دسترس می باشد.

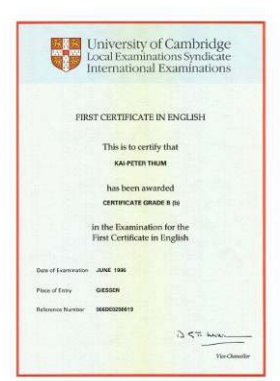

## **آزمون های بين المللی**

آزمون های بين المللی در محل شورای فرهنگی انگلستان برگزار می گردد. در صورتی که تمایل دارید در پایان دوره خود در آزمون های دانشگاه کمبریج شرکت کنيد، می بایست از ٨ هفته قبل مدیر آموزش را مطلع کنيد. هماهنگی های تمام آزمون ها باید حتما ٨ هفته قبل با سفارت انجام گيرد. برای دریافت جدول زمان بندی آزمون های بين المللی به سایت مراجعه کرده و یا با واحد پذیرش تماس حاصل فرمایيد.

**توجه :** برای مشاهده تاریخ برگزاری آزمون های بين المللی به سایت OLC مراجعه کنيد یا با واحد آموزش تماس بگيرید.

#### **جدول مقایسه آزمون ها Cambridge و IELTS**

آزمون KET معادل نمره ٣ در IELTS آزمون PET معادل نمره ۴ در IELTS آزمون FCE معادل نمره ۵٫۵ در IELTS آزمون CAE معادل نمره ۶٫۵ در IELTS آزمون CPE معادل نمره ٧٫۵ در IELTS

برای اطلاعات بيشتر به آدرس http://www.openlearningcenter.com/certificate مراجعه کنيد.

### **لينک های مفيد سایت**

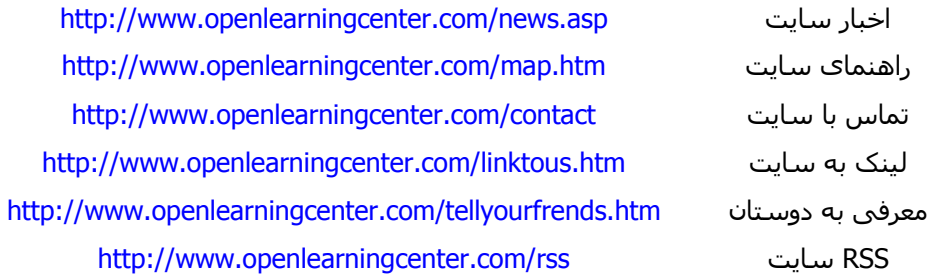

### **ارتباط Online**

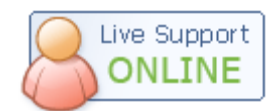

شما می توانيد با استفاده از نرم افزار های Messenger با سایت OLC ارتباط داشته باشيد. دریافت برنامه ها :

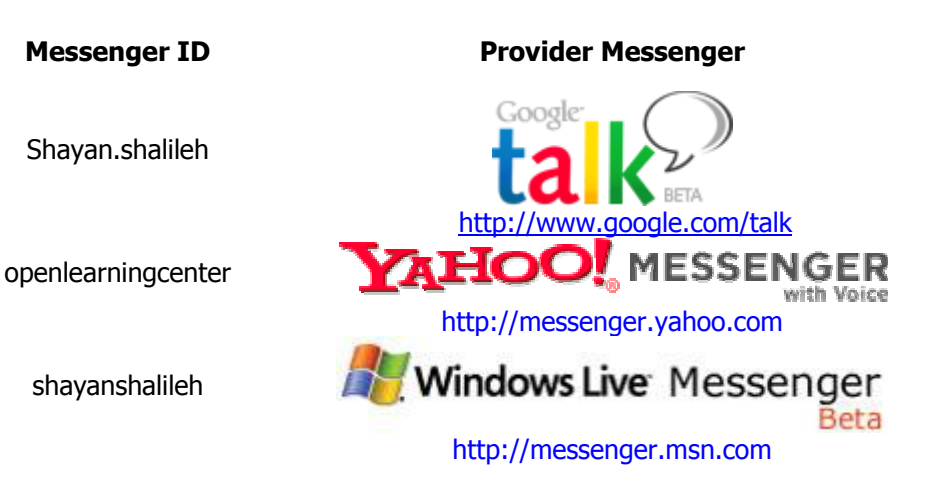

**توجه :** آاربران رایگان و دانشجویان study-self نمی توانند در آزمون های ميان دوره شرآت آنند. در صورت تمایل این گروه می توانند با تبدیل عضویت خود در سایت از رایگان یا self-study به plus و یا full course و یا سفارش ۶ ماه خدمات آنلاین از تمام سرویس های سایت بدون محدودیت استفاده کنند.

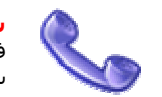

**شماره تلفن پشتيبانی :** در صورت بروز مشكلات فنی در طول روز با شماره <sup>٠٩١٢١٣١۴٢۵٧</sup> تماس حاصل فرمایيد. لطفا برای پرسش مشكلات فنی با شماره دفتر و واحد اداری تماس نگيرید. همچنين بخش فنی به سوالات درسی و آموزشی پاسخ نمی دهد.

#### **قوانين سایت :**

<mark>توجه :</mark> برای اطلاع از تمام قوانین سایت به آدرس <u>www.openlearningcenter.com/about/rule.htm</u> مراجعه کنىد.

#### **اطلاعات خصوصی:**

-١ کاربران نباید اطلاعات خصوصی خود را برروی اینترنت قرار دهند. زیرا OLC هيچگونه مسئوليتی را در این رابطه نمی پذیرد.

-٢ آدرسهای ایميل شما برای عموم قابل مشاهده نيست ما ایميل شما را در اختيار هيچ شخص حقيقی یا حقوقی قرار نمی دهيم.

-٣ اطلاعات اعضاء به غير از بخش Profile در سایت محرمانه نگهداری می شود.

-۴ هر گونه تلاش برای دریافت اطلاعات شخصی کاربران ممنوع می باشد.

-۵ اعضاء مجاز به انتشار اطلاعات محرمانه مملکتی ، کشوری، سياسی، مطالب نفرت آميز، پورنو ، غير اخلاقی و غير قانونی بر روی سایت نمی باشند.

-۶ تحت هيچ شرایطی OLC مسئول خسارتهای وارده در اثر اعتماد و اتکا به اطلاعات قرار داده شده روی سایت یا انتقال یافته توسط سایت نميباشد. همچنين OLC مسئوليتی را در مورد از بين رفتن اطلاعات قرار داده شده روی سایت را نميپذیرد.

-٧ OLC خود را مجاز به کنترل ، ویرایش و حذف مطالبی که بطور عمومی بر روی سایت قرار داده می شود، می داند. مسئوليت کلی مطالب قرار داده شده روی سایت به عهده عضو قرار دهنده اطلاعات است و اشخاص نباید مطالب نامناسب را بر روی سایت قرار دهند.

#### **شرایط استفاده:**

-١ OLC ميتواند هر قسمت از این مقررات را در هر موقع تغيير دهد. متن مقررات هميشه بر روی سایت قابل مشاهده است. درصورتيکه در هر زمانی با این مقررات مخالف بودید ميتوانيد عضویت خود را از سایت حذف کنيد. -٢ OLC هرگاه برای اطلاع یافتن شما از مطالب مهم ( دریافت پيام در صندوق پيام ، درخواست اضافه شدن به ليست دوستان و ... ) به شما ایميل هایی را ارسال ميکند. شما بدینوسيله موافقت خود را با دریافت اینگونه ایميل ها اعلام می دارید.

-٣ هر گونه ارسال پيام گروهی از سوی کاربر به منظور ارسال اطلاعات تماس شخصی برای دیگر دانشجویان در سایت ممنوع می باشد.

-۴ در صورتيکه کلمه عبور خود را فراموش کرده اید با استفاده از لينک های مربوطه می توانيد آن را دریافت کنيد. سایت به هيچ عنوان این اطلاعات را بصورت دستی ارسال نخواهد کرد.

-۵ سایت OLC می تواند به تشخيص خود عضویت هر کدام اعضاء را حذف کند. OLC خود را موظف به توضيح علت این موارد نمی داند.

-۶ سرویس حاضر به همان شکلی که هست و بدون هرگونه تعهدی ارائه می گردد. OLC در مورد تطابق آن با نيازهای شما تعهدی ندارد.

-٧ سایت از قسمت پشتيبانی برخوردار است ولی برای اعضاء رایگان هيچگونه تعهدی نسبت به سرعت در پاسخگوئی و یا عدم پاسخگوئی به سوالات داده شده ، ندارد.

-٨ کاربر و دانشجو حق درخواست استرداد وجه پرداختی را نخواهد داشت.

-٩ سایت OLC می تواند به صلاحدید خود برخی و یا تمام امکانات را از حالت رایگان خارج کند و اختيار کامل دارد که هر نوع برنامه آموزشی را در سایت اضافه و یا حذف کند و سطح دسترسی دانشجویان را تغيير دهد.

<mark>توجه : برا</mark>ی اطلاع از تمام قوانین سایت به آدرس <u>www.openlearningcenter.com/about/rule.htm</u> مراجعه آنيد.